Übersendungszettel (Word)

# Übersendungszettel (Word)

#### [Hauptseite](https://onlinehilfen.ra-micro.de/index.php/Hauptseite) > [Schriftverkehr](https://onlinehilfen.ra-micro.de/index.php/Kategorie:Schriftverkehr) > [Word](https://onlinehilfen.ra-micro.de/index.php/Word) > [Übersendungszettel \(Word\)](https://onlinehilfen.ra-micro.de)

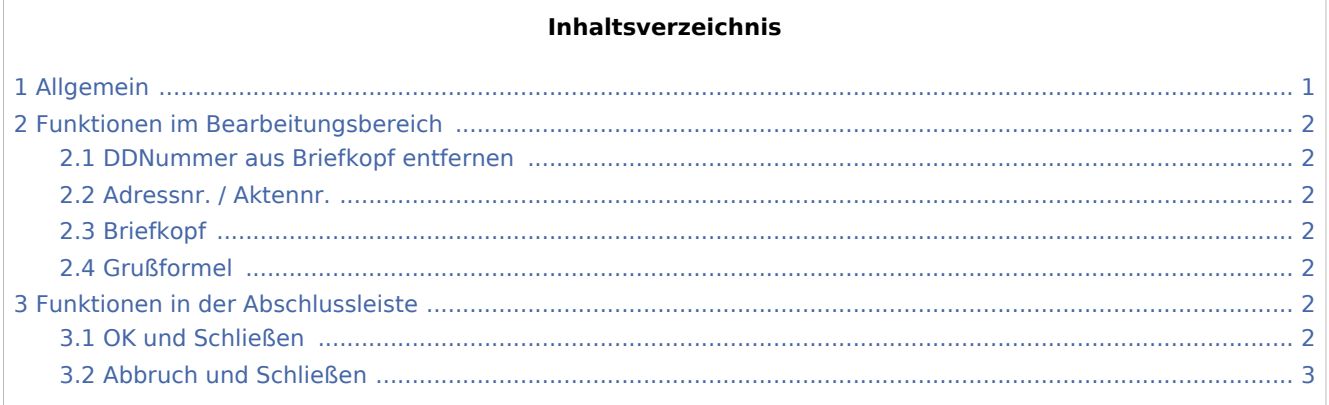

### <span id="page-0-0"></span>Allgemein

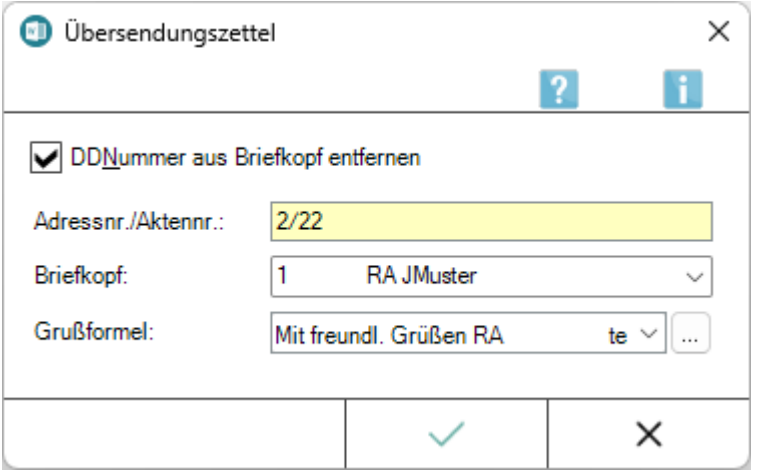

Mithilfe dieser Programmfunktion kann ein Übersendungszettel mit dem standardmäßig verwendeten Briefkopf in Verbindung mit der eingegebenen Adresse und dem Textbaustein *Uzettel.rtf* erstellt werden.

Der Übersendungszettel ist hierbei ein geschütztes Dokument, wodurch eine Eingabe nur in den dafür vorgesehenen Feldern möglich ist. Vor dem Speichern sollte in MS Word der Dokumentenschutz über *Überprüfen, Bearbeitung einschränken, Schutz aufheben* (Word 2016) aufgehoben werden. Dies sollte auch geschehen, wenn der Übersendungszettel als Druckdatei gespeichert werden soll oder die Vorlage geändert wurde.

Der Dokumentenschutz darf nicht wieder aktiviert werden, da sonst alle Eingaben von Word entfernt werden. Der Aufruf von RA-MICRO Fensterprogrammen (Windows) mit ist nicht möglich, wenn der Dokumentenschutz aktiv ist. Der Aufruf der Übersendungszettels erfolgt im Menüband von Word über die Hauptregisterkarte RA-MICRO, Gruppe Anschreiben, sowie über das Word-Menü Datei, Zeile RA-MICRO sowie über Teil 2 der Funktionsübersicht.

Übersendungszettel (Word)

Der Dokumentenschutz darf nicht wieder aktiviert werden, da sonst alle Eingaben von Word entfernt werden.

Der Aufruf von RA-MICRO Fensterprogrammen (Windows) mit  $\widehat{A}$ lt Grundst nicht möglich, wenn der Dokumentenschutz aktiv ist.

Der Aufruf der Übersendungszettels erfolgt im [Menüband von Word](https://onlinehilfen.ra-micro.de/index.php/Word#Allgemeines) über die Hauptregisterkarte *RA-MICRO*, Gruppe *Anschreiben*,  $\leftarrow$  , sowie über das Word-Menü *Datei*, Zeile RA-MICRO sowie über Teil 2 der [Funktionsübersicht.](https://onlinehilfen.ra-micro.de/index.php/Men%C3%BC_RA-MICRO_Word-Datenschnittstelle#Allgemeines)

### <span id="page-1-0"></span>Funktionen im Bearbeitungsbereich

#### <span id="page-1-1"></span>DDNummer aus Briefkopf entfernen

Bei Wahl dieser Option wird der Platzhalter für die Druckdateinummer aus dem Briefkopf des Übersendungszettels gelöscht.

Dies hat den Vorteil, dass der Platzhalter nicht vom Anwender gelöscht werden muss, wenn der Übersendungszettel vor dem Ausdruck nicht als Druckdatei gespeichert wird.

#### <span id="page-1-2"></span>Adressnr. / Aktennr.

In dieses Eingabefeld muss eine Akten-, Adressnummer oder ein Name eingegeben werden. Der Übersendungszettel wird nach der Bestätigung der Eingaben mit dem Briefkopf und den Adressdaten aufgerufen.

Die Eingabe eines Plus-Zeichens + nach der Aktennummer ruft die Beteiligtenauswahl zur Akte auf. Aus dieser Beteiligtenauswahl kann der gewünschte Empfänger ausgewählt werden.

#### <span id="page-1-3"></span>Briefkopf

Hier kann der gewünschte Briefkopf aus der Liste der vorhandenen Briefköpfe gewählt werden. Die vorgeschlagene Briefkopfnummer entspricht bei erstmaligem Aufruf dem in den [Einstellungen](https://onlinehilfen.ra-micro.de/index.php/Einstellungen_Textverarbeitung_MS_Word#Karteikarte_Briefkopf) gewählten Briefkopf.

#### <span id="page-1-4"></span>Grußformel

Dient der Auswahl der Grußformel, die den Übersendungszettel abschließen soll.

#### <span id="page-1-5"></span>Funktionen in der Abschlussleiste

#### <span id="page-1-6"></span>OK und Schließen

Erstellt den Übersendungszettel mit gewähltem Briefkopf und Grußformel in Word.

Übersendungszettel (Word)

## <span id="page-2-0"></span>Abbruch und Schließen

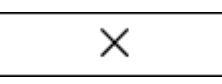

Schließt das Fenster.